## Segmentation Settings

Last Modified on 06/07/2023 11:29 am EDT

| Applies To: 📘 PoliteMail Desktop | PoliteMail Online | ☐ PoliteMail O365 |
|----------------------------------|-------------------|-------------------|
|----------------------------------|-------------------|-------------------|

**Version:** □ 4.94 □ 4.97 **■ 5.0+** 

## Segmentation Settings

In Version 5 of PoliteMail, there are two settings which control the segmentation reports output: Segment Size (108) and Segment Limit (213).

- **Segment Size** sets the minimum segment size for reporting. This can be used to enforce privacy polices where a reporting segment of 1 is effectively individual measurement.
- Segment Limit sets the maximum number of reporting segments generated per send.

|                       | Segment Size                | Segment Limit               |
|-----------------------|-----------------------------|-----------------------------|
| ID                    | 108                         | 213                         |
| app_key               | SegmentSize                 | SegmentList                 |
| display_name          | Segment Size                | Segment Limit               |
| value                 | 25                          | 200                         |
| group                 | Software Scaling            | Software Scaling            |
| sub_group             | Sending                     | Sending                     |
| edit_role             | -1                          | -1                          |
| view_role             | -1                          | -1                          |
| scope_json            | {"Scopes":["Send Service"]} | {"Scopes":["Send Service"]} |
| allowed_values        | NULL                        | NULL                        |
| on_change_messageNULL |                             | NULL                        |

## **Notes**

- The first setting above (segmentSize) was (and still is currently) in the Send Service config.
- The second setting appears to be new, and must be scaled appropriately to match the number of segments which can possibly be generated for a site (example: At&t has nearly 200).
- Both of these settings are visible in the Advanced section of the PoliteMail Management Console (SegmentLimit is near the bottom, not in alphabetical order with the other settings).

WARNING: If these settings are not set properly at the time of upgrade/installation, the segments will not be created in the database and the reporting could be missing segments. We are working on a method to recover the segments and will update this article accordingly.

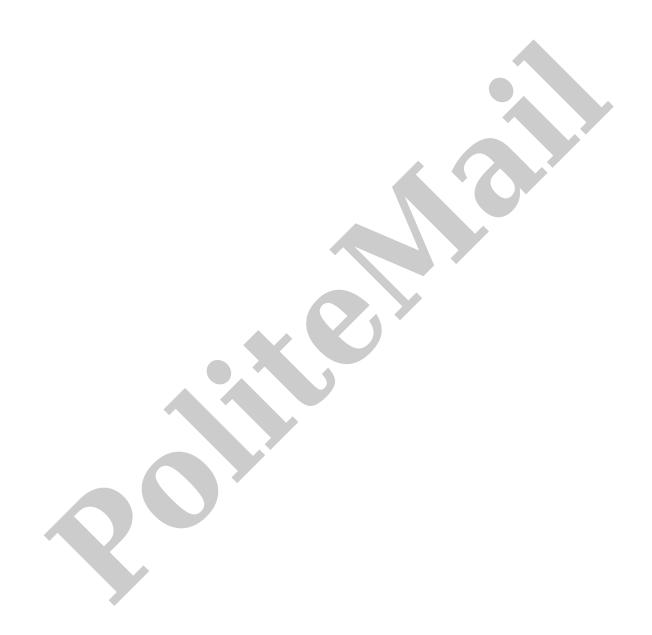